**UPSTATE UPSTATE UPSTATE UPSTATE UPSTATE UPSTATE UPSTATE UPSTATE UPSTATE** UPSTATE

**OUR NEXT MEETING will be on Thursday AUGUST 23, 1984 at 7:00 pm PLACE: CAPITAL DISTRICT PSYCHIATRIC CENTER New Scotland Ave. Next to Albany Medical Center** 

**THE SEPTEMBER MEETING will be on Thursday September 20, 1984 at** 7:00 **pm PLACE: CAPITAL DISTRICT PSYCHIATRIC CENTER New Scotland Ave. Next to Albany Medical Center** 

**ALBANY TEXAS INSTRUMENTS BULLETIN BOARD SERVICE (TIBBS) (51B) 765-4993** 

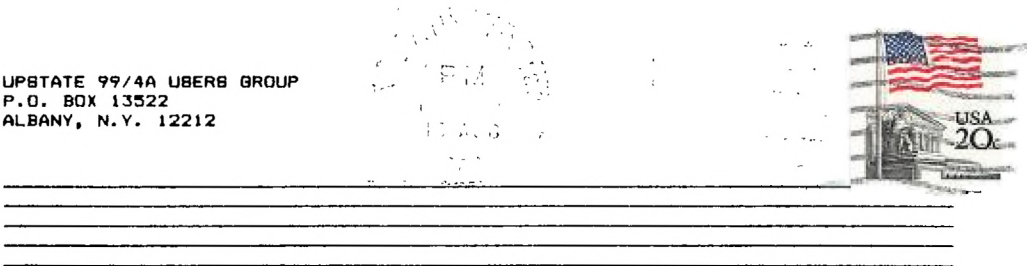

VOL II, NO. 6 AUGUST, 1984

Edmonton Users Group P.O. Box 11983 Edmonton, Alberta T5J 31\_1 HINTS FROM HENRY

Item 1:

If you are using your TI and the TERMINAL EMULATOR II (TE-11) to download programs from a TI bulletin board or other sources, there was a program on the Albany TIBBS that will read a BASIC (or XB) program saved as a DISPLAY VARIABLE 80 disk file by the TE-I1 and save it as a merged, runnable file.

100 REM DOWNLOADS A D/VINS TELL AND ALLE TO LONGING.<br>100 REM DOWNLOADS A D/V 80 TEXT FILE TO MAKE A MERGED, 120 REM RUNNABLE BASIC PROGRAM FILE 130 REM FROM: CHRIS JERNIGAN (JAN 1984) 140 REM MODIFIED: MIKE HENRY (JULY 1984) 150 CALL CLEAR 160 INPUT "SAVED DV80 FILE NAME? ":FS 170 INPUT "MERGED FILE NAME? **"'Mt**  180 OPEN #1:F\$, INPUT , DISPLAY 190 OPEN 02:MS,OUTPUT,DISPLAY ,VARIABLE 163, SEQUENTIAL 200 IF EOF(1) 00 THEN 350 210 LINPUT #1:A\$ 220 IF LEN(AS)=0 THEN 240 230 IF ASC(SEG\$(A\$,LEN(A\$),1))=13 THEN A\$=SEG\$(A\$,1,LEN(A\$)-1) 240 B=POS(As, ",  $1$ )-1 250 IF B(1 THEN AS=SEG\$(A\$, 2, LEN\$(A\$)-1):: GOTO 260 260 C=INT(VAL(SEG\$(A\$,1,B))/256) 270 D=VAL(SEG\$(AS,1,8))-(C4256) 280 AS=CHRS(C)&CHRS(D)&SEGS(AS, B+1, LEN(AS)-B)&CHRS(0) 290 PRINT #2:A\$ 300 GOTO 240 310 PRINT #2:CHR\$(255)&CHR\$(255) 320 CLOSE #1 1: CLOSE #2 1: STOP

The program had two problems. Some **programs available on TIBBS have**  carriage returns at the ends of some of **the lines and the program would not handle** those. I have modified the program (see line 230) to **handle those cases. Secondly, the lines of the program file will look like:**  100 CALL CLEAR instead of 100 CALL CLEAR

and will show an extra space between the line number and the statement. **<sup>I</sup>** have not fixed that problem yet. You must step through the file in edit mode or NUM mode and get rid of that extra space before the program will run (CAUTION: do not resequence the program before you edit out those spaces). You can use this to download TI BASIC or XB programs, but the DOWNLOADER program must be run in XB because of line 210 and because the file is saved as a MERGED file. With this you can download programs without having to type them in by hand from the listing.

#### Item 2:

(From Doug German of the Central Iowa 99/4A Users' Group via Jim Peterson's Tigercub Software Newsletter.) To let the user select his own joystick for a one player BASIC game, put the following lines up front in your program:

100 PRINT "PRESS FIRE BUTTON TO CONTINUE' 110 CALL KEY(1,KI,S) 120 CALL KEY(2,K2,S) 130 IF Kl+K2()17 THEN 110 140 JS=INT(K1/18+K2/9+1)

Then when you program use CALL JOYST(JS,K,S). The program will respond to whichever of the two joysticks was used when the **fire button was** pressed.

Mike Henry

Just for fun type in the following program, save and run it. If you have disk save the program under the name "LOAD". 100 CALL INIT :: CALL LOAD(-31006,16)! DELETE THIS LINE IF YOU DO NOT HAVE MEMORY EXPANTION 110 ON BREAK NEXT :: ON WARNING NEXT :: ON ERROR 120 :: GOTO 150 120 RETURN NEXT 130 !PROGRAM WRITTEN BY JON DAGGETT 4/83 140 ! P.O. BOX 13522 ALBANY, NY 12212 150 CALL CLEAR 160 A\$ = "" 170 PRINT "\* READY \*" 180 PRINT AS 190 CALL HCHAR(24,2,62) 200 ACCEPT AT(24,1)81ZE(80):A\$ 210 IF Al-"CALL CLEAR" THEN CALL CLEAR :: BOTO 190 220 IF A\*-"NEW" THEN 150 230 IF At-"NUM" THEN CALL NUM(A\$):: GOTO 180 240 IF A\*-"RUN" THEN PRINT A\* :: A\*-"NO, I REFUSE!" :: GOTO 180 250 IF BEG#(A#,1,3)="WHY" THEN PRINT A# :: A#="BECAUSE I DON'T LIKE YOU..." :: GOTO 180 260 IF BEG#(A#,1,5)="PRINT" THEN PRINT A# :: A#=BEG#(A#,B,LEN(A#)-8):: GOTO 180 270 IF SEB#(A#,1,3)="BYE" THEN PRINT A\* :: A#="I'M NOT GOING ANYWHERE." :: GOTO 180 280 IF BEG\$(A\$,1,4)="LIST" THEN PRINT A\$ :: A\$="LIST IT YOURSELF!" :: GOTO 180 290 IF BEG\$(A\$,1,8) ■ "CALL SAY" THEN CALL SAY("NTHAT IS INCORRECTM"):: GOTO 180  $300$  IF SEG#(A#,1,4)="CALL" THEN PRINT A# :: Al-"HERE """LSEG\$(A\$,6,LEN(A1)-5)&CHR\$(34):: GOTO 180 310 IF A\*-"RANDOMIZE" THEN PRINT A\* :: A\*-"BORRY, I DON'T GAMBLE!" :: GOTO 180 320 IF SEG#(A#,1,4) = "BAVE" THEN PRINT A# :: A#="I'M ALREADY SAVED!" :: GOTO 180 330 IF SEG1(AII,1,3)w"OLD" THEN PRINT Al :: PAI..."B.C. OR *14D,'?"* :: SOTO 180 340 IF BEG\$ (A\$,1,5)="BREAK" THEN PRINT A\$ :: A\$="I'M NOT FEELING DESTRUCTIVE." GOTO 180 350 IF BEG\$(A\$,1,6)="DELETE" THEN PRINT A\$ ::<br>A\$="YOU DID MEAN YOUR PROGRAM - DIDN'T YOU???" :: GOTO 100 AS-"YOU DID MEAN YOUR PROGRAM 360 IF BEG#(A#,1,5)="TRACE" THEN PRINT A# :: A\*="WHY DON'T YOU DO IT FREEHAND" GOTO 180 370 IF BEG#(A#,1,7)="UNTRACE" THEN PRINT A# :: A#="THAT IS IMPOSSIBLE!" :: GOTO 180 380 IF BEG\$(A\$,1,4)="BTOP" THEN PRINT A\$ :: A\$="I HAVEN'T STARTED YET!" :: GOTO 180 390 IF A\*-"RESTORE PROGRAM" THEN CALL CLEAR :: STOP 400 IF A\$<>"" THEN PRINT A\$: : CALL SOUND(150,220,1):: PRINT "\* BYNTAX ERROR" : :: A\*="" 410 GOTO 180 420 SUB NUM(A\$) 430 A9-"NUM" 440 LINE-100 450 PRINT A\* 460 DISPLAY AT(24,1):8TR\$(LINE):: ACCEPT AT(24,LEN(8TR\$(LINE))+2)SIZE(80):AO 470 IF As="" THEN As=STR®(LINE):: SUBEXIT 480 PRINT STR\$(LINE)1" "IA/ 490 LINE-LINE+10 500 BOTO 460 510 SUBEND

**Here is a solution for those of you who have been unable to run those longer programs in console BASIC with your disk drives on. The required items include memory expansion and Mini-Memory. Looks like there is a good use for it after all.** 

**Go into BASIC with the Mini-Memory in place. CALL INIT Prepares memory CALL FILE8(1) Makes room for your program NEW Enables the last statement OLD DSKX.YOURPROGRAM** Brings in your program **Brings** in your program in SAVE EXPMENS Stores your program in a safe place<br>Disables disk drives **CALL LOAD(-31888,63,255) NEW Cleans console memory OLD EXPMEM2** Brings your program back into the console and the set of the set of the console and the set of the set of the set of the set of the set of the set of the set of the set of the set of the set of the set of the **RUN Runs your program** 

**TO RESET DISK DRIVE, [TURN OFF COMPUTER) or [QUIT) or [CLEAR AND CALL LOAD(-31888,55,215) NEW]** 

## \*\*ERROR\*\*

**THE "READ THE CATALOG" PROGRAM IN THE DISK CONTROLLER MANUAL CONTAINS AN ERROR IT SHOULD READ PAGE 41 (PHP 1240) PAGE 43 (PHP 1800) 300 81-" "8,STR1(K) THIS PREVENTS CRASHES ON FILES SMALLER THEN 10 NOTE THE TWO SPACES BETWEEN QUOTES** 

# \*\*PRINTER\*\*

**Trying to get more than BO columns out of your printer? Thu secret is in the OPEN statement. Your interface card defaults to a maximum length of 80 characters. All you have to do is change your OPEN statement to include VARIABLE 132. Example for use in BASIC "PIO",VARIABLE 132. This will give you • maximum length of 132 which is all my printar 6:1: do.** 

### **44.sulNIEW THIRD PARTY E1UPTWAREeu44**

The SUNWARE, LTD company of Lubbock, Texas has some new<br>software.cartridges.for.your.Tl. We will have some filers at the<br>meeting for those of you who are interested. They all appear to be<br>games. For those of you wishing mo **the company at. SUNWARE, LTD, Park Tower, Suite 140, 1617-27th Street, Lubbock, Texas 79405** 

#### **\*\*HINT\*\***

**Here's a hint from Stan Garvey -A Simple Word Processor-**

**Number your lines and use REM like you were typing in any program. You then have available 4 lines for each line number for text. You can have es many line numbers as you want. I use this for text and to practice typing. You can edit at any time. If you want you can save and recall to cassette. Very useful and no cost.**